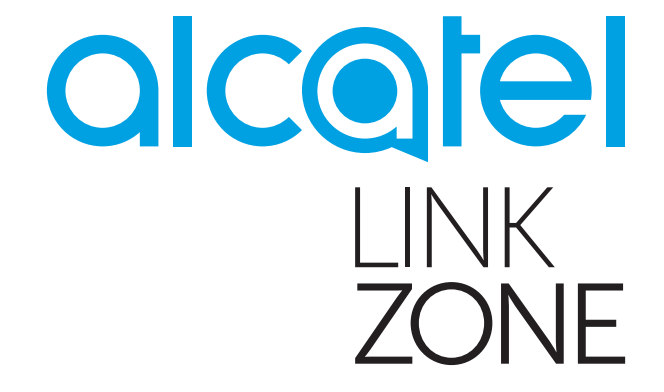

# **Руководство пользователя**

# Содержание

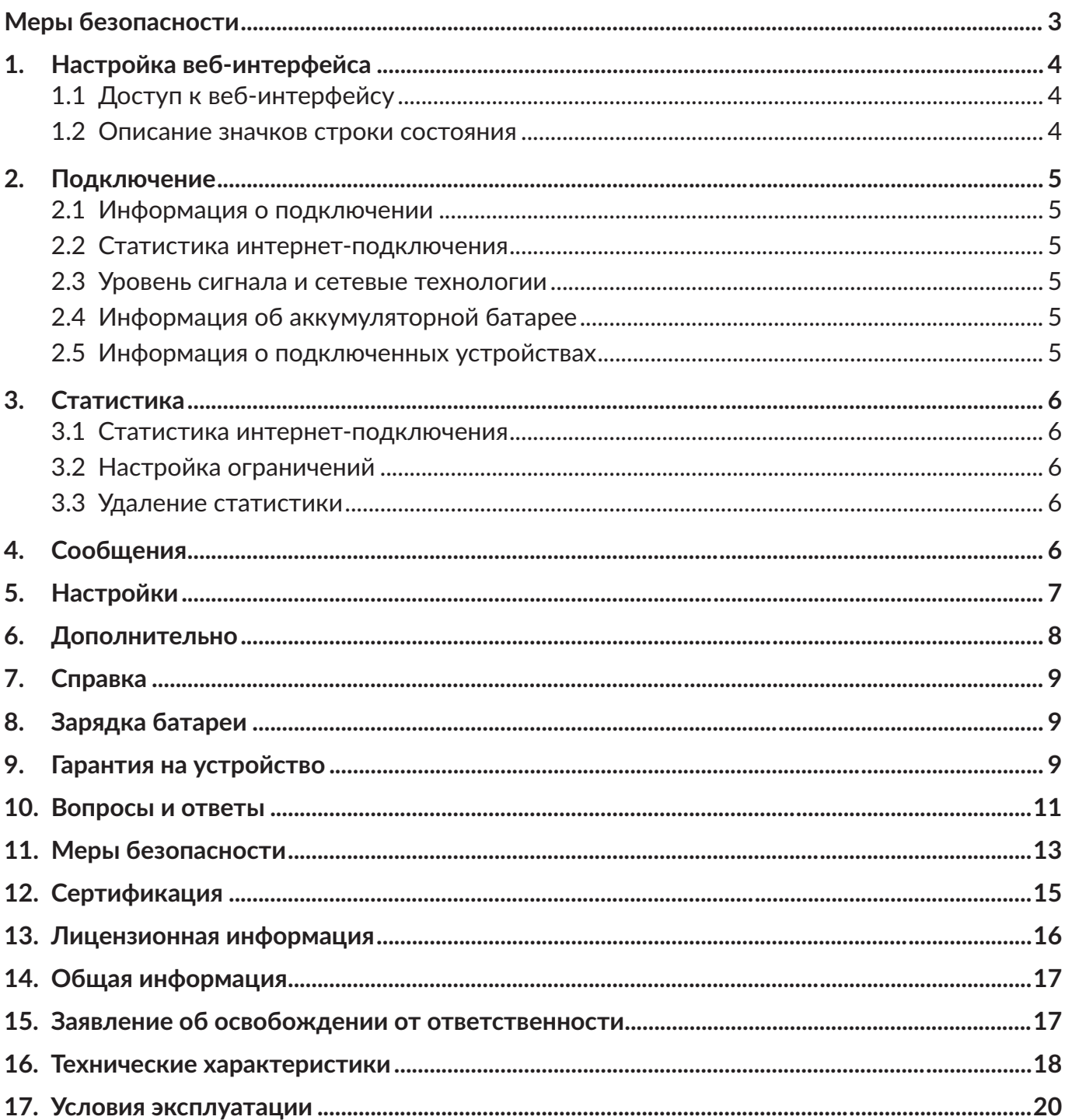

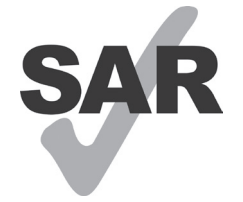

Данный продукт соответствует требованиям по ограничению величины .<br>SAR в пределах 2,0 Вт/кг.

Максимальное значение SAR для данного устройства вы можете найти в разделе Сертификация данного руководства.

В целях соблюдения требований по ограничению воздействия www.sar-tick.com радиочастотного излучения рекомендуется использовать одобренные производителем аксессуары и держать устройство на расстоянии не менее 5 мм от вашего тела. Обратите внимание: в режиме ожидания данное устройство также является источником радиочастотного излучения.

# <span id="page-2-0"></span>**Меры безопасности**

Перед началом эксплуатации устройства внимательно прочитайте эту главу. Производитель не несёт ответственности за ущерб, причинённый в результате эксплуатации вашего устройства, не соответствующей правилам, приведённым в данном руководстве.

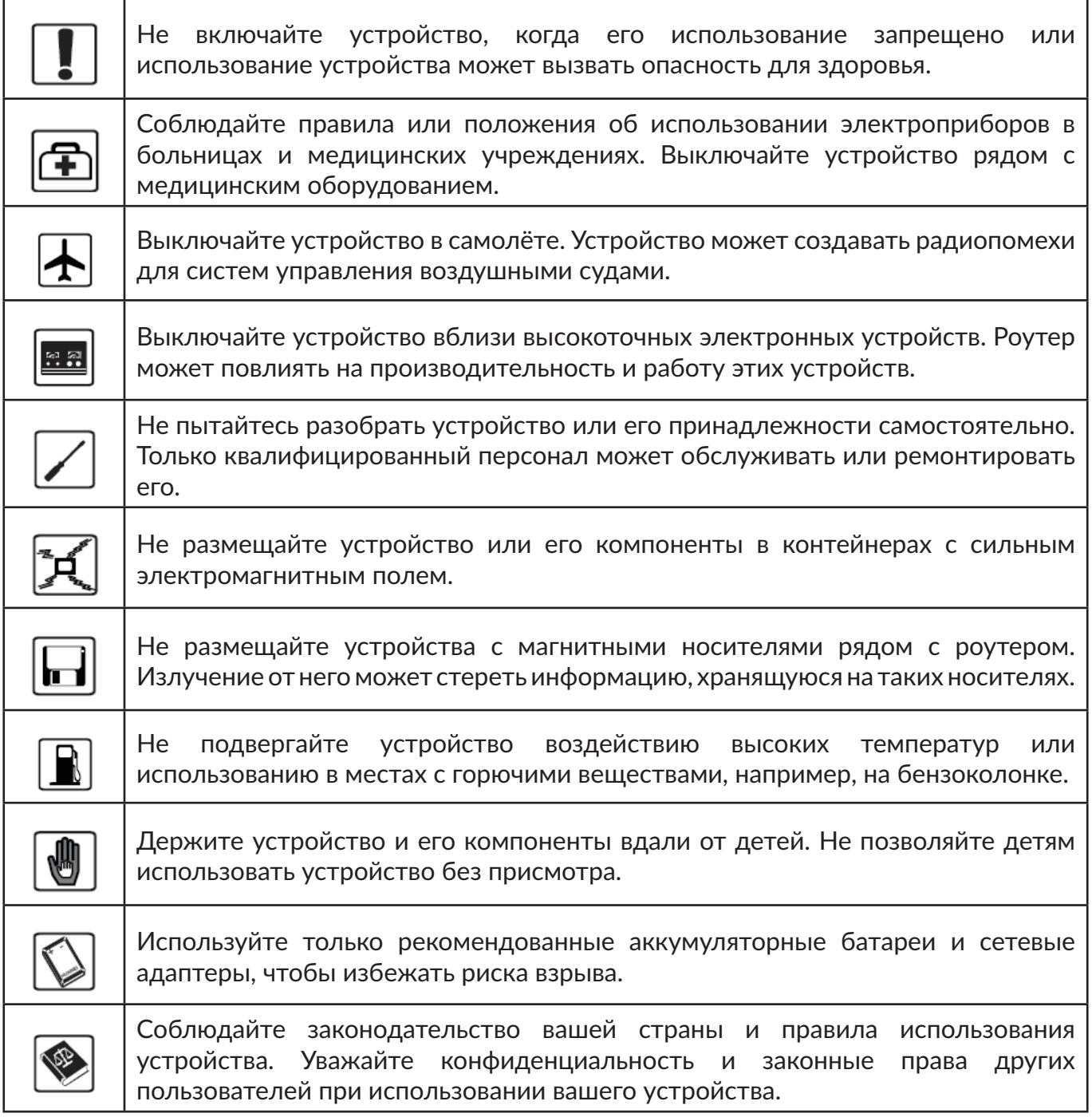

Рекомендуется эксплуатировать устройство при температуре от 0°C до 40°C и влажности от 10% до 80% без конденсации. Рекомендуется хранить устройство при температуре от -10°C до 70°C и влажности от 5% до 95%.

#### **СЕТЕВЫЕ АДАПТЕРЫ**

**Если вы собираетесь подключить устройство к стандартной бытовой розетке переменного тока на срок более 7 дней, извлеките аккумуляторную батарею из устройства. В противном случае это может привести к повреждению батареи. Ваше устройство может работать без батареи, если оно подключено с помощью USB-кабеля к источнику питания.** 

<span id="page-3-0"></span>Сетевые адаптеры, предназначенные для вашего устройства, должны работать при температурах от 0°С до +40°С.

Они должны полностью отвечать стандартам безопасности, установленным для информационно-технологического и офисного оборудования.

Они также должны соответствовать директиве 2009/125/EC. Из-за различий в спецификациях на электротехническое оборудование, действующих в разных странах, приобретённый в одной стране сетевой адаптер может не работать в другой стране. Использовать сетевые адаптеры для посторонних целей запрещается.

Рекомендуемая модель сетевого адаптера Alcatel: UC11EU

Входное напряжение: 100~240 В

Частота переменного тока на входе: 50/60 Гц

Выходное напряжение: 5,0 В

Выходной ток: 1 A

Выходная мощность: 5 Вт

Усреднённая эффективность под нагрузкой: 73,8%

Потребляемая мощность без нагрузки: 0,08 Вт

Согласно правилам авиаперевозок, батарея вашего устройства не заряжена полностью. Рекомендуем зарядить батарею полностью перед первым использованием устройства.

# **1. Настройка веб-интерфейса**

#### **1.1 Доступ к веб-интерфейсу**

1) На устройстве, подключённом к роутеру, откройте браузер и введите в адресной строке адрес веб-интерфейса роутера (нанесён на наклейку, расположенную под батареей роутера).

2) Введите пароль администратора и нажмите кнопку «Вход». Пароль нанесён на наклейку, расположенную под батареей роутера.

#### **1.2 Описание значков строки состояния**

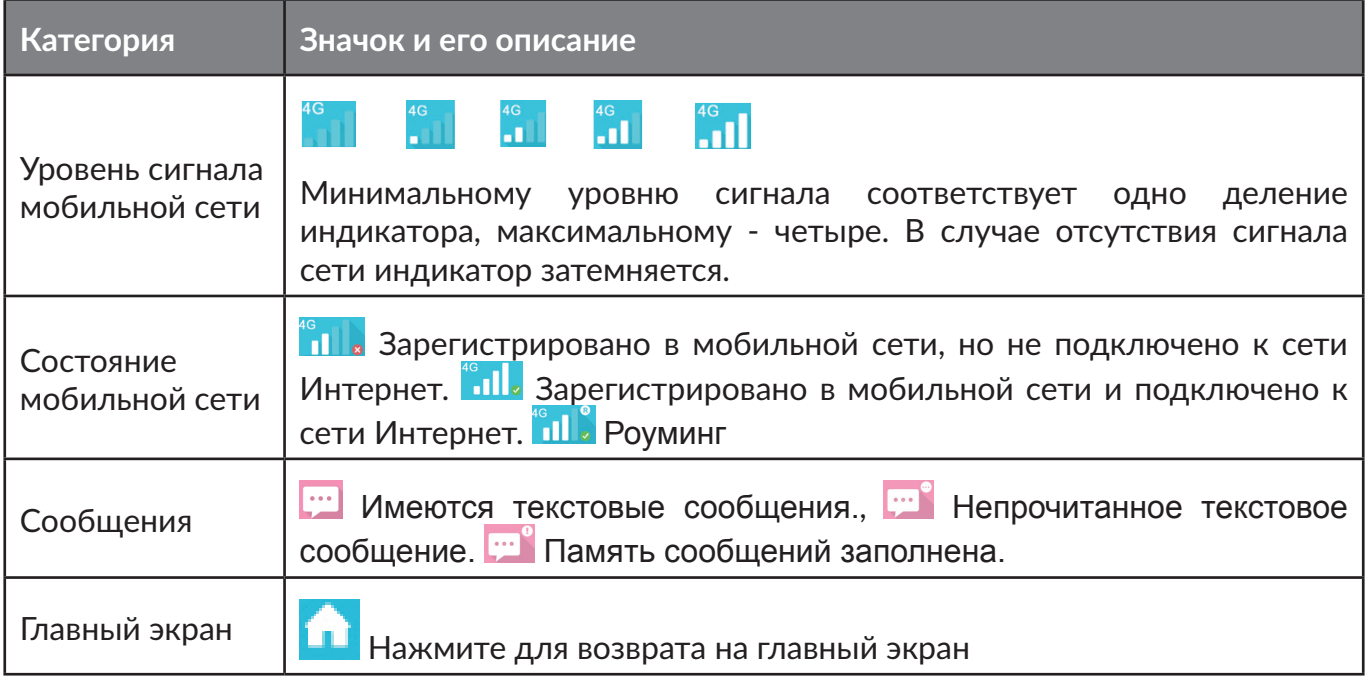

<span id="page-4-0"></span>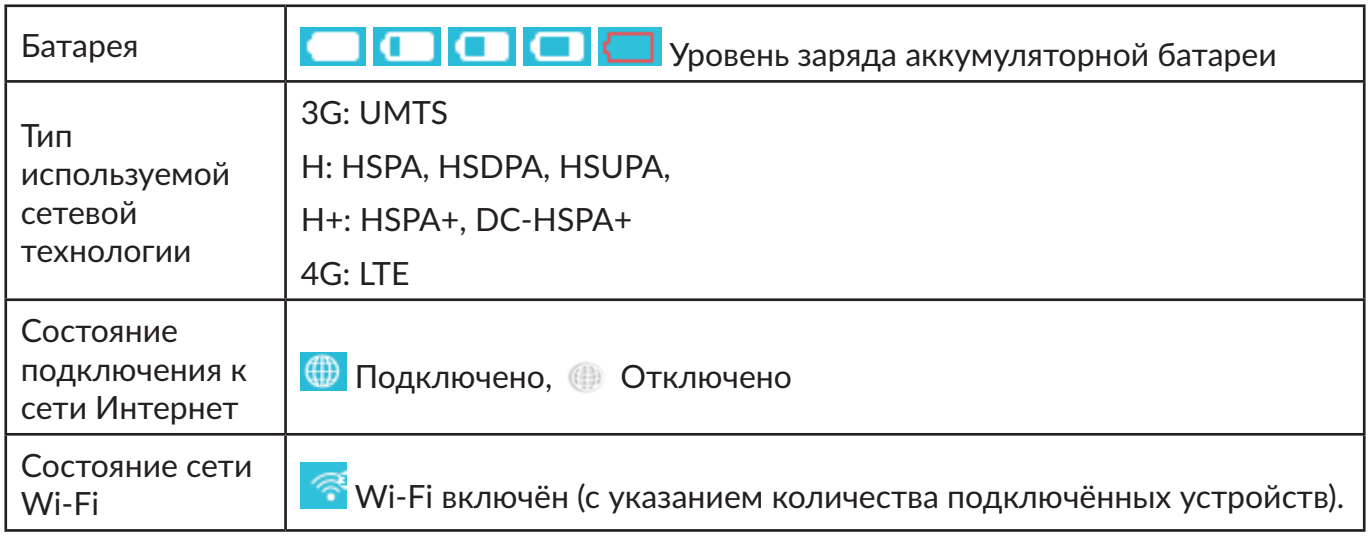

# **2. Подключение**

В меню «Подключение» вы можете найти информацию об операторе, уровне сигнала сети, состоянии подключения к сети Интернет, типе используемой сетевой технологии, продолжительности подключения, общем объёме данных за текущую интернет-сессию, уровне заряда батареи и количестве подключённых к роутеру клиентов.

#### **2.1 Информация о подключении**

Переключатель подключения к сети Интернет: подключение/отключение от сети Интернет.

**Имя оператора:** отображение имени оператора. При нахождении в роуминге справа от имени оператора будет отображаться значок «R».

#### **2.2 Статистика интернет-подключения**

В данном разделе отображается краткая статистика текущей интернет-сессии:

Длительность текущей интернет-сессии в часах, минутах и секундах (например, 12:02:00).

Общий объём данных за текущую интернет-сессию (в МБ или ГБ).

#### **2.3 Уровень сигнала и сетевые технологии**

**А. П. Значок уровня сигнала мобильной сети:** показывает уровень сигнала мобильной сети. В случае отсутствия сигнала сети индикатор затемняется.

**Сетевые технологии:** 3G, H, H+ и, 4G. Индикатор отсутствует в случае, если устройство не зарегистрировано в сети.

#### **2.4 Информация об аккумуляторной батарее**

Низкий уровень заряда

Различный уровень заряда батареи

#### **2.5 Информация о подключенных устройствах**

В данном разделе отображается количество подключённых к устройству клиентов.

Чтобы просмотреть список подключённых устройств, нажмите на число, отображающее количество подключённых устройств. Вы можете отредактировать имя подключённого <span id="page-5-0"></span>устройства, которое будет отображаться в данном меню, нажав на иконку  $\blacktriangleright$ , а затем нажав на иконку и для сохранения изменений.

**Редактирование чёрного списка:** нажмите на кнопку «Заблокировать» рядом с именем устройства, чтобы запретить ему доступ к Wi-Fi-роутеру. Нажмите на кнопку «Разблокировать», чтобы разрешить ему доступ к Wi-Fi-роутеру.

# **3. Статистика**

В меню «Статистика» вы можете получить доступ к статистике использования данных, а также настроить соответствующие ограничения на длительность интернет-подключения или объём переданных данных.

#### **3.1 Статистика интернет-подключения**

**Домашняя сеть:** общий объём данных, а также объём принятых и отправленных данных в домашней сети.

**Роуминг:** общий объём данных, а также объём принятых и отправленных данных в роуминговой сети.

**Длительность:** общая длительность всех подключений за текущий период, а также длительность текущей интернет-сессии.

#### **3.2 Настройка ограничений**

Нажмите на иконку меню в правом верхнем углу и выберите пункт **«Настройка лимитов»**.

#### **3.3 Удаление статистики**

Нажмите на иконку меню в правом верхнем углу и выберите пункт **«Удалить статистику»**. Вся статистика будет удалена.

Также статистика за предыдущий отчётный период будет автоматически удалена в первый день нового отчётного периода.

Статистика также будет удалена при достижении лимита по длительности подключения или объёму трафика, если вы решите задать новые лимиты.

Статистика не будет удалена, если вы решите задать новые лимиты по длительности подключения или объёму трафика, а при этом текущие лимиты ещё не достигнуты.

### **4. Сообщения**

В меню «Сообщения» доступны следующие возможности:

**+Новое сообщение**: создание нового SMS

**Черновики**: сохранение неотправленных SMS

 $\hat{m}$  - Удаление SMS

- **4** Ошибка отправки SMS
- $\blacksquare$  Меню:
	- Настройки SMS
	- Удаление всех сообщений

#### <span id="page-6-0"></span>Чтение/пересылка и ответ на SMS

Для просмотра текста сообщения нажмите на номер отправителя. В открывшемся меню вы также можете ответить на сообщение, переслать или удалить его.

# 5. Настройки

В меню «Настройки» доступны следующие возможности:

Настройки Wi-Fi: в этом разделе вы можете настроить параметры сети Wi-Fi.

- Режим 802.11: выбор одного из доступных режимов сети Wi-Fi (802.11 b/802.11 g/802.11  $n.$ :
- SSID: имя сети Wi-Fi, создаваемой роутером. Имя сети должно содержать от 1 до 32 символов, среди которых могут быть цифры от 0 до 9, латинские буквы от а до z и от A до Z, а также символы «-», «\_», «.» и пробел;
- Вещание SSID: если вы отключите данный параметр, то имя сети Wi-Fi (SSID) роутера не будет отображаться в списке доступных Wi-Fi-сетей на других устройствах.
- Канал Wi-Fi: выбор частотного канала, в рамках которого будет функционировать сеть Wi-Fi:
- Количество пользователей: установка максимального количества устройств-клиентов, которые могут одновременно работать в беспроводной сети. По умолчанию установлено максимальное количество.
- Безопасность: тип шифрования, используемого в сети Wi-Fi. Доступны следующие типы безопасности:
	- отключена (при выборе данного значения к роутеру сможет подключиться любое устройство с модулем Wi-Fi без ввода ключа сети);
	- WEP (невысокий уровень безопасности, используется с устройствами Wi-Fi предыдущего поколения; рекомендуется использовать, только если подключаемые устройства не поддерживают тип безопасности WPA или WPA2; в случае выбора данного типа безопасности задайте ключ сети Wi-Fi в поле «Ключ»);
	- WPA PSK (современный стандарт, обеспечивающий высокий уровень безопасности. который поддерживается большинством устройств Wi-Fi; в случае выбора данного типа безопасности задайте ключ сети Wi-Fi в поле «Ключ»);
	- WPA2 PSK (самый современный стандарт, обеспечивающий самый высокий уровень безопасности; используется только на новых устройствах Wi-Fi; в случае выбора данного типа безопасности задайте ключ сети Wi-Fi в поле «Ключ»).

Настройки входа: в этом разделе вы можете настроить пароль для доступа к веб-интерфейсу роутера.

- Пароль: задайте пароль для доступа к веб-интерфейсу длиной от 4 до 16 символов;
- В поле «Новый пароль» введите новый пароль, в поле «Подтвердите новый пароль» введите новый пароль ещё раз и нажмите кнопку «Сохранить».
- Пароль может содержать буквы, цифры и символы, включая 0-9, а-z, A-Z и -+!@\$#^&\*.

Управление профилем: управление профилями подключения к сети Интернет.

<span id="page-7-0"></span>**Настройки PIN-кода:** включение, отключение запроса PIN-кода, а также изменение PINкода.

- **Примечание:** Если вы введете неправильный PIN-код 3 раза, SIM-карта будет заблокирована. Для того чтобы разблокировать её, вам потребуется ввести PUK-код.
	- PIN-код может содержать от 4 до 8 цифр.

#### **Режим подключения:**

- **«Вручную»:** роутер выполняет попытку подключения к сети Интернет при нажатии кнопки «Подключить» в меню «Подключение».
- **«Автоматически»:** роутер автоматически выполняет попытку подключения к сети Интернет сразу после включения питания.

**Режим сети:** доступны следующие режимы сети - «Авто», «Только 4G», «Только 3G».

#### **Расширенные настройки**

**DHCP**

- IP-адрес роутера: используйте данный адрес для доступа к веб-интерфейсу роутера. Значение по умолчанию нанесено на наклейку, расположенную под батареей роутера.
- Маска подсети: маска подсети роутера. По умолчанию установлено значение 255.255.255.0.
- Сервер DHCP: DHCP-сервер автоматически назначает IP-адреса устройствам, подключающимся к роутеру. По умолчанию DHCP-сервер включён.
- Диапазон IP-адресов DHCP: установка диапазона IP-адресов, доступных для назначения клиентским устройствам, подключающимся к роутеру.
- Срок аренды IP-адресов DCHP: интервал времени, в течение которого клиентское устройство в беспроводной сети может использовать назначенный ему IP-адрес.

**MAC-фильтр:** используется для ограничения доступа клиентских устройств к роутеру по их MAC-адресу.

**Примечание:** В список можно включить не более 10 MAC-адресов.

**Диагностика:** в данном меню содержится диагностическая информация о роутере.

**Об устройстве:** отображение основной информации об устройстве.

- **Перезагрузка:** нажмите, чтобы перезагрузить роутер.
- **Сброс:** нажмите, чтобы возвратить настройки роутера к исходным значениям, установленным заводом-изготовителем.

### **6. Дополнительно**

#### **WPS**

**Режим WPS:** PBC (настройка нажатием кнопки) или PIN-код WPS.

Выберите один из двух режимов полуавтоматического создания Wi-Fi-сети и следуйте отображаемым инструкциям.

#### <span id="page-8-0"></span>**Обновление ПО (FOTA)**

При наличии подключения к сети Интернет устройство будет регулярно проверять наличие обновлений ПО. В случае обнаружения новой версии ПО в строке состояния вы увидите следующую иконку:  $\bullet$ .

#### **USSD**

Роутер поддерживает отправку USSD-команд. Список USSD-команд вы можете узнать у своего мобильного оператора. Для исполнения команды введите её в поле Введите USSDкоманду и нажмите кнопку Отправить.

#### **Перенаправление портов**

Перенаправление портов позволяет внешним клиентам получить доступ к WWW, FTP и другим сервисам, предоставляемым локальной сетью. Роутер поддерживает создание не более 16 правил перенаправления портов.

# **7. Справка**

Нажмите на пункт «Справка», чтобы получить доступ к руководству пользователя.

# **8. Зарядка батареи**

Существуют два способа зарядки устройства.

#### **Зарядка с помощью сетевого адаптера**

Подключите USB-кабель к устройству и сетевому адаптеру. Подключите сетевой адаптер к стандартной бытовой розетке переменного тока (220 В, 50 Гц),чтобы начать зарядку.

Если устройство выключено, потребуется приблизительно 3 часа, прежде чем оно будет полностью заряжено.

#### **Зарядка через USB**

Вы также можете заряжать устройство, подключив его к компьютеру с помощью USBкабеля. Если устройство выключено, потребуется приблизительно 4 часа, прежде чем оно будет полностью заряжено.

**Внимание:** для того чтобы защитить батарею, поставьте устройство на зарядку как можно скорее после того, как начнёт мигать индикатор низкого уровня заряда батареи.

### **9. Гарантия на устройство**

Актуальные условия предоставления гарантийного обслуживания изложены в гарантийном талоне (если он входит в комплект поставки устройства). Ниже приведены общие условия гарантии.

На ваше устройство предоставляется гарантия от производственных дефектов,возникших при правильном использовании в течение двенадцати (12) месяцев<sup>(1)</sup> со дня покупки, указанного в чеке.

Эта гарантия также распространяется на аксессуары, входящие в комплект, однако гарантийный срок для них составляет шесть (6) месяцев<sup>(1)</sup> со дня покупки, указанного в чеке.

<sup>(1)</sup> Гарантийный срок может варьироваться в зависимости от страны.

В соответствии с условиями данной гарантии, в случае обнаружения дефекта, вы должны немедленно проинформировать своего продавца (поставщика) и передать ему устройство вместе с документом, подтверждающим покупку.

Продавец (поставщик), по своему усмотрению, заменит или отремонтирует устройство.

На отремонтированное устройство распространяется гарантия в один (1) месяц на отсутствие аналогичного дефекта.

Ремонт или замена могут выполняться с использованием восстановленных деталей, равнозначных по функциональности вышедшим из строя.

Настоящая гарантия покрывает только стоимость деталей и работ, но не распространяется на все остальные затраты.

Настоящая гарантия не применяется, если повреждения или дефекты вашего устройства и/ или аксессуаров были вызваны следующими причинами (без ограничений):

- 1) несоблюдением инструкций по эксплуатации или монтажу, а также несоблюдением технических норм и правил безопасности, действующих в стране использования;
- 2) модификацией, настройкой или изменением программного обеспечения или оборудования, осуществлёнными лицами, не имеющим на то разрешения от TCL Communication Ltd. или её филиалов;
- 3) ненадлежащим обслуживанием источников электропитания;
- 4) несчастными случаями или последствиями кражи автомобиля, в котором перевозилось устройство, актов вандализма, ударов молнии, пожаров, влажности, проникновения жидкостей, неблагоприятных погодных условий;
- 5) подключением устройства к любому оборудованию, не входящему в комплект поставки или не рекомендованному производителем, а также интеграцией устройства с таким оборудованием;
- 6) модификацией или ремонтом, осуществлёнными персоналом, не имеющим на то разрешения от TCL Communication Ltd. или её филиалов;
- 7) использованием устройства с целью, отличной от его прямого назначения;
- 8) внешними причинами (например, радиопомехи от другого оборудования, перепады напряжения в сети);
- 9) ошибками подключения, вызванными неудовлетворительной передачей радиосигнала или отсутствием зоны покрытия сотовой связи.

Устройства с удалёнными или исправленными этикетками и серийными номерами (IMEI) гарантийному обслуживанию не подлежат.

Гарантия на это устройство также подразумевает отсутствие скрытых дефектов (дефектов, связанных с разработкой, производством и т.д.).

Никаких иных гарантий, выраженных в устном или письменном виде, кроме настоящей ограниченной гарантии, не существует.

Производитель ни при каких обстоятельствах не несёт ответственности за случайные или косвенные убытки любого характера, включая, помимо прочего, операционные убытки, коммерческие убытки, и в полной мере снимает с себя ответственность за них в соответствии с законом. Ряд стран не допускает исключение или ограничение случайных или косвенных убытков, либо ограничение срока действия обязательной гарантии, поэтому приведённые выше ограничения могут не распространяться на данные страны.

### <span id="page-10-0"></span>**10. Вопросы и ответы**

- 1. В: Какие браузеры поддерживаются устройством?
	- О: Веб-интерфейс совместим со следующими браузерами: Internet Explorer 8 и выше, Edge, Google Chrome (Win, Mac), Firefox (Win, Mac), Opera (Win, Mac), Safari (Mac).
- 2. В: Какие ОС поддерживаются устройством?
	- О: Устройство поддерживает следующие операционные системы: Microsoft Windows 7, 8, 8.1, 10; Apple Mac OS X 10.6 – 10.11, macOS 10.12 – 10.15; Linux; Apple iOS; Android.
- 3. В: Как подключиться к устройству?
	- О: Откройте список беспроводных сетевых соединений и выберите соответствующее роутеру имя сети (SSID).

**Windows:** нажмите на иконку «Беспроводные сетевые подключения» на панели задач – будут отображены доступные Wi-Fi-сети.

**Mac:** на панели инструментов в верхней части рабочего стола нажмите на иконку беспроводных сетей и в раскрывшемся списке выберите идентификатор SSID, соответствующий роутеру.

**iOS:** перейдите в меню Настройки > Wi-Fi. Выберите идентификатор SSID, соответствующий роутеру, из списка доступных сетей.

**Android:** перейдите в меню Настройки > Сеть и Интернет > Wi-Fi. Выберите идентификатор SSID, соответствующий роутеру, из списка доступных сетей.

- 4. В: Что делать, если имя сети (SSID) отображается, но к этой сети не удается подключиться?
	- О: 1. Убедитесь, что введен правильный ключ безопасности сети.
		- 2. Проверьте число подключенных к роутеру устройств-клиентов Wi-Fi. Роутер позволяет подключить к нему не более 10 пользователей одновременно. Проверьте, включен ли режим WPS на вашем компьютере. Если режим WPS включён, проверьте, не ожидает ли устройство действия по установлению соединения от компьютера.
- 5. В: Что делать, если в веб-интерфейсе устройства отображается сообщение «Нет сети»?
	- О: Возможные причины:
		- 1. Нестабильный сигнал мобильной сети;
		- 2. Неисправность оборудования.

Возможные действия:

- 1. Если вы находитесь в здании или рядом со строением, которое может блокировать сигнал, перейдите в другое место или переместите устройство. Например, переместите роутер ближе к окну.
- 2. Проверьте оборудование, SIM-карту или проверьте наличие сигнала мобильной сети с помощью другого устройства.
- 6. В: Что делать, если я не помню ключ сети Wi-Fi?
	- О: Вы можете сбросить настройки устройства к заводским значениям. Для этого одновременно нажмите и удерживайте клавишу включения и WPS в течение 3 секунд.
- 7. В: Почему имя сети (SSID) не отображается в списке беспроводных сетей?
	- О: Выполните проверку устройства по следующим пунктам:
- Проверьте наличие сообщений об ошибках или иной информации в вебинтерфейсе роутера.
- Проверьте, не отключено ли вещание SSID в настройках роутера. Для этого откройте веб-интерфейс роутера, перейдите в меню Настройки > НастройкиWi-Fi и проверьте наличие флажка напротив пункта «Вещание SSID». Если флажок отсутствует, поставьте его и нажмите кнопку «Применить».
- Обновите список беспроводных сетей на компьютере.

**Windows:** закройте и снова откройте список Wi-Fi-сетей, нажав на иконку «Беспроводные сетевые подключения» на панели задач, чтобы обновить список Wi-Fi-сетей.

Если это не помогло, выполните следующие действия:

- 1. Нажмите на иконку «Беспроводные сетевые подключения» на панели задач;
- 2. Выберите пункт «Параметры сети и Интернет»;
- 3. В открывшемся окне выберите пункт «Средство устранения сетевых неполадок»;
- 4. Следуйте указаниям мастера;
- 5. Перезагрузите компьютер.

**Mac:** на панели инструментов в верхней части рабочего стола нажмите на иконку беспроводных сетей и в раскрывшемся меню выберите пункт «Выключить Wi-Fi» и перезагрузите компьютер. После перезагрузки снова перейдите в данное меню и выберите пункт «Включить Wi-Fi».

- 8. В: Что делать, если устройство требует ввести PIN-код или PUK-код?
	- О: SIM-карта заблокирована.ВведитеPIN-кодилиPUK-код, полученные от оператора.

**Примечание:** если вы введёте неправильный PIN-код 3 раза, то для разблокировки вам потребуется ввести PUK-код. Если вы введёте неправильный PUK-код 10 раз, то SIM-карта будет полностью заблокирована. Для её замены вам потребуется обратиться в службу поддержки вашего оператора.

- 9. В: Как подключиться к сети Интернет?
	- О: Откройте веб-интерфейс пользователя и в меню «Подключение» нажмите на кнопку подключения к сети Интернет.
- 10. В: Как установить новый PIN-код для моей SIM-карты?
	- О: Откройте веб-интерфейс пользователя и перейдите в меню **Настройки > Настройки PIN-кода.**
- 11. В: Где я могу найти информацию о подключении к Интернету и настройках Wi-Fi?
	- О: Откройте веб-интерфейс пользователя и перейдите в меню «Подключение», чтобы просмотреть информацию о подключении к сети Интернет. Для просмотра настроек Wi-Fi перейдите в меню Настройки > Настройки Wi-Fi.
- 12. В: Как проверить объём переданных данных и длительность подключения к сети Интернет?
	- О: Откройте веб-интерфейс пользователя и перейдите в меню «Статистика».
- 13. В: Как выполнить поиск сети вручную?
	- О: Откройте веб-интерфейс пользователя, перейдите в меню **Настройки > Режим сети**, выберите пункт «**Вручную**».
- 14. В: Как проверить номер модели и версию программного обеспечения устройства?
	- О: Откройте веб-интерфейс пользователя, перейдите в меню **Настройки > Об устройстве**.
- <span id="page-12-0"></span>15. В: Как создать или восстановить резервную копию настроек устройства?
	- О: Откройте веб-интерфейс пользователя, перейдите в меню **Настройки > Об устройстве**.
- 16. В: Как включить автоматическое подключение к сети Интернет при включении устройства?
	- О: Откройте веб-интерфейс пользователя, перейдите в меню **Настройки > Режим подключения** и выберите автоматический режим подключения к сети Интернет.
- 17. В: Как изменить имя сети (SSID)?
	- О: Откройте веб-интерфейс пользователя, перейдите в меню **Настройки >Настройки Wi-Fi**.
- 18. В: Как изменить пароль для входа в веб-интерфейс пользователя?
	- О: Откройте веб-интерфейс пользователя, перейдите в меню **Настройки >Настройки входа**.
- 19. В: Как изменить ключ безопасности сети Wi-Fi?
	- О: Откройте веб-интерфейс пользователя, перейдите в меню **Настройки >Настройки Wi-Fi**.

### **11. Меры безопасности**

#### **Электронные приборы**

Выключайте устройство рядом с высокоточным электронным оборудованием. Данное устройство может оказывать влияние на работу этих приборов. К таким приборам относятся слуховые аппараты, кардиостимуляторы, системы пожарной сигнализации, автоматические шлагбаумы, а также иные автоматические устройства. Если вы используете электронное медицинское оборудование, обратитесь к производителю оборудования для подтверждения влияния радиоволн на его работу.

#### **Больницы**

Обратите внимание на следующие моменты в больницах или других медицинских учреждениях:

- Не берите с собой ваше беспроводное устройство в операционную, отделение интенсивной терапии, или кардиологическое отделение.
- Не используйте устройство в местах, где использование мобильных устройств запрещено.

#### **Условия хранения**

- Не размещайте устройства с магнитными носителями рядом с роутером. Излучение от него может стереть информацию, хранящуюся на таких носителях.
- Не размещайте устройство или его компоненты в контейнерах с сильным электромагнитным полем, такие как индукционная плита или микроволновая печь. Это может привести к короткому замыканию, возгоранию и взрыву.
- Не оставляйте устройство в очень жарком или холодном месте. Это может привести к выходу устройства из строя, к его перегреву, возгоранию или взрыву.
- Берегите ваше устройство от падений или других сильных динамических воздействий. Это может привести к выходу устройства из строя, к его возгоранию или взрыву.

#### **Безопасность детей**

- Держите ваше беспроводное устройство в местах, недоступных для детей. Не позволяйте детям пользоваться устройством без присмотра взрослых.
- Не позволяйте детям брать устройство в рот.
- Не позволяйте детям трогать мелкие запчасти устройства.

#### **Условия эксплуатации**

- Беспроводное устройство не является водонепроницаемым. Держите его сухим. Защищайтебеспроводноеустройствоотводыилипара.Неприкасайтеськбеспроводному устройству мокрыми руками. В противном случае, может произойти короткое замыкание и поражение электрическим током, а само устройство может выйти из строя.
- Не используйте беспроводное устройство в пыльных, влажных и грязных местах или в местах с магнитным полем. Устройство может выйти из строя.
- Не используйте ваше устройство на открытом воздухе во время грозы.
- Беспроводное устройство может оказывать помехи в работе расположенных рядом телевизора, радио и ПК.
- В соответствии с требованиями международных стандартов в области радиочастот и радиоизлучения, используйте только одобренные производителем аксессуары беспроводных устройств.

#### **МЕРЫ БЕЗОПАСНОСТИ В АВТОМОБИЛЕ:**

Находясь за рулем, не используйте устройство.

- Включенное устройство испускает электромагнитные волны, которые могут создавать помехи работе электронных систем автомобиля, таких как система антиблокировки тормозов (ABS) или надувные подушки безопасности (Airbag). Не помещайте устройство на приборную доску и вблизи подушек безопасности.
- Выясните у поставщика или изготовителя автомобиля, насколько надежно защищены от помех его электронные системы.

#### **УСЛОВИЯ ЭКСПЛУАТАЦИИ:**

- Всегда выключайте устройство перед посадкой в самолёт.
- Не включайте устройство на территории медицинских учреждений, кроме специально отведённых мест. Данное устройство, как и многие другие бытовые приборы, может создавать помехи в работе электрических и электронных устройств, использующих радиочастоты.
- Выключайте устройство, когда вы находитесь вблизи топливных хранилищ или легковоспламеняющихся жидкостей. Строго соблюдайте правила, вывешенные на складах ГСМ, бензозаправочных станциях, химических заводах или в любом ином месте, где имеется риск взрыва.
- Следите за тем, чтобы включённое устройство находилось на расстоянии не менее чем 15 см от медицинских приборов, таких как кардиостимулятор, инсулиновый инжектор и т.д.
- Не позволяйте детям использовать устройство без присмотра взрослых.
- Поскольку устройство содержит элементы, которые могут вызвать аллергическую реакцию, при открытии крышки устройства рекомендуется принять необходимые меры предосторожности.
- <span id="page-14-0"></span>• Бережно обращайтесь с устройством и храните его в чистом, незапылённом месте.
- Не вскрывайте, не разбирайте и не пытайтесь отремонтировать устройство самостоятельно.
- Берегите его от падений или других сильных динамических воздействий.
- Не наносите краску на устройство.

### **12. Сертификация**

#### **Соответствие Директиве WEEE**

Данное устройство соответствует основным требованиям и прочим существенным положениям Директивы об утилизации отработанного электрического и электронного оборудования 2012/19/EC (Директивы WEEE).

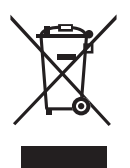

Этот знак на вашем устройстве, аккумуляторной батарее и различных аксессуарах обозначает, что после того, как вы перестали ими пользоваться и хотите их выбросить, эти устройства нужно сдать в специальные центры сбора отходов, такие как:

- городские свалки, снабжённыеспециальнымибакамидля сбораданных устройств;

- баки для сбора электронных отходов в пунктах продажи.

Впоследствии эти отходы будут переработаны, что позволит избежать выбросов вредных веществ в окружающую среду, а также повторно использовать материалы, содержащиеся в переработанных устройствах.

#### **В странах Европейского Союза**

Центры сбора электронных отходов доступны для всех и бесплатны.

Любая аппаратура, помеченная таким знаком, должна быть сдана в центры сбора.

#### **В странах, не входящих в Европейский Союз**

Есливвашейстранесуществуютсоответствующиецентрысбораипереработкиэлектронных отходов, помеченная этим знаком аппаратура не должна выкидываться с бытовым мусором, а должна сдаваться в эти центры сбора для дальнейшей переработки.

#### **Соответствие Директиве RoHs**

Данное устройство соответствует требованиям Директивы 2011/65/EC, ограничивающей содержание определённых вредных веществ в электрическом и электронном оборудовании (Директивы RoHs).

#### **Электромагнитное излучение**

Гарантия соответствия международным стандартам (ICNIRP) и европейской директиве 2014/53/ЕС (RED) является обязательным условием для выпуска на рынок любой модели мобильного устройства. Главное требование этих стандартов и директив состоит в защите здоровья и обеспечении безопасности потребителей и окружающих их людей.

ДАННОЕ УСТРОЙСТВО СООТВЕТСТВУЕТ МЕЖДУНАРОДНЫМ СТАНДАРТАМ, РЕГЛАМЕНТИРУЮЩИМ ПРЕДЕЛЬНЫЕ УРОВНИ ВОЗДЕЙСТВИЯ РАДИОВОЛН НА ЧЕЛОВЕКА

Данное устройство является передатчиком и приёмником радиосигнала. Его конструкция исключает превышение предельных уровней воздействия радиоволн (радиочастотных электромагнитных полей), установленных международными стандартами. Стандарты

<span id="page-15-0"></span>были разработаны независимой научно-исследовательской организацией (ICNIRP) с целью обеспечения безопасности всех лиц, независимо от возраста и состояния здоровья.

В стандартах, определяющих допустимый уровень воздействия радиоволн, используется показатель, именуемый удельным коэффициентом поглощения электромагнитной энергии (Specific Absorption Rate, или SAR). Для мобильных устройств установлено предельное значение SAR, равное 2 Вт/кг.

Испытания для измерения SAR проводятся для стандартных рабочих положений устройства, при которых мощность излучения устройства находится на самом высоком сертифицированном уровне, во всех диапазонах рабочих частот. Максимальное значение SAR в соответствии со стандартами ICNIRP для данной модели устройства составляет:

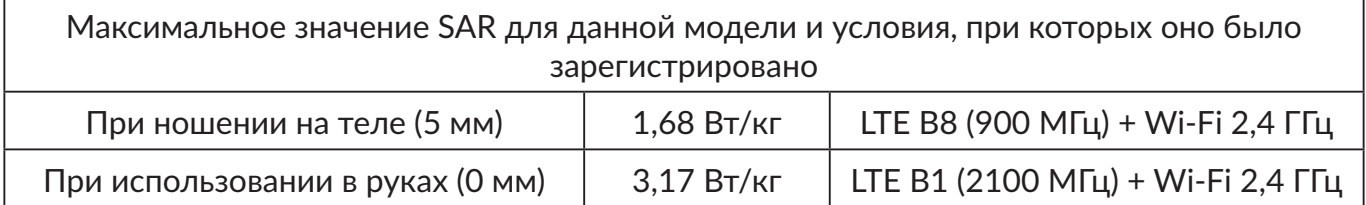

Во время использования фактическое значение SAR для данного устройства, как правило, находится значительно ниже его максимальных значений. Это происходит потому, что устройство автоматически выбирает минимальный уровень мощности, достаточный для надежного соединения с сетью. Чем ниже выходная мощность устройства, тем ниже значение SAR.

ИзмерениезначенияSARвовремяношенияустройстванателебылопроведенонарасстоянии 5 мм от тела. Для обеспечения требуемого уровня SAR устройство должно находиться не менее, чем на данном расстоянии от вашего тела. Если вы используете не утверждённые производителем аксессуары, убедитесь, что они не содержат металлических компонентов и обеспечивают расположение устройства на указанном расстоянии от тела.

Всемирная организация здравоохранения заявила, что если люди хотят снизить уровень воздействия радиоизлучения, им рекомендуется держать мобильное устройство вдали от головы и тела, а также уменьшить время использования мобильного устройства.

Дополнительную информацию вы можете найти на сайте: www.alcatelmobile.com.

Дополнительную информацию о воздействии электромагнитных полей на человеческий организм можно получить на сайте: http://www.who.int/peh-emf.

Данное устройство оснащено встроенной антенной. Чтобы обеспечить максимальное качество работы радиомодуля устройства, не прикасайтесь к антенне и предохраняйте её от повреждений.

### **13. Лицензионная информация**

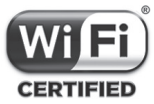

Логотип Wi-Fi является сертификационным знаком Wi-Fi Alliance.

Настоящимуведомляем,чтогарантияненарушенияправнаинтеллектуальнуюсобственность конечным пользователем распространяется только на территорию Европейского Союза (ЕС).

В случае если продукт, предназначенный для продажи на территории ЕС, был экспортирован, вывезен или использован за пределами ЕС Покупателем или конечным пользователем, любая ответственность, гарантийные обязательства и обязательства по <span id="page-16-0"></span>возмещению убытков (включая обязательства по возмещению убытков за нарушение прав на интеллектуальную собственность), в отношении данного продукта снимаются с производителя и его поставщиков.

### 14. Общая информация

Адрес в Интернете: www.alcatelmobile.com

Номер горячей линии: 8 (800) 555 65 95. Дополнительную информацию вы можете найти на нашем веб-сайте.

Производитель: TCL Communication Ltd.

Адрес: 5/F, Здание 22Е, 22 Сайенс Парк Ист Авеню, Гонгконг Сайенс Парк, Шатин, Нью Териториз, Гонконг, Китай

TCL Communication Ltd. заявляет, что Alcatel MW45V соответствует Директиве 2014/53/EC.

Полный текст декларации соответствия ЕС можно получить в Интернете по следующему адресу: http://www.alcatelmobile.com/EU doc.

Описание аксессуаров и компонентов, в том числе программного обеспечения, которые позволяют устройству работать по назначению, можно получить в полном тексте декларации соответствия ЕС в Интернете по следующему адресу: http://www.alcatelmobile.com/EU\_doc.

### 15. Заявление об освобождении от ответственности

Все особенности и технические характеристики устройства актуальны на момент старта продаж, но в дальнейшем могут меняться без предварительного уведомления.

Между описанием в руководстве пользователя и действительными функциями устройства могут наблюдаться некоторые расхождения в зависимости от выпуска программного обеспечения или от особенностей услуг вашего оператора связи.

Компания TCL Communication Ltd. не несёт юридической ответственности за любые различия, если таковые имеются, и за их последствия. Это устройство может содержать данные, включая приложения и программное обеспечение, которые предоставляются сторонними лицами для использования в устройстве («Приложения сторонних лиц»). Все приложения третьих сторон в этом устройстве предоставляются «как есть», без каких-либо гарантий, прямых или косвенных. Компания TCL Communication Ltd. выполнила все обязательства, возлагаемые на неё как на производителя мобильных устройств с учётом соблюдения Прав Интеллектуальной собственности. TCL Communication Ltd. не несёт ответственности за банкротство или несостоятельность третьих лиц, чьи приложения используются на данном устройстве. TCL Communication Ltd. не несёт ответственности за претензии, иски или какиелибо иные действия, возникающие в результате использования или попытки использования приложений сторонних лиц. Кроме того, приложения сторонних лиц, которые в настоящее время предоставляются бесплатно компанией TCL Communication Ltd., в будущем могут потребовать платных обновлений; TCL Communication Ltd. отказывается от ответственности в отношении дополнительных расходов, которые в дальнейшем могут понести покупатели. Таким образом, TCL Communication Ltd. не несёт ответственности за отсутствие одного или нескольких приложений, так как их наличие зависит от страны покупателя и его оператора сотовой сети. TCL Communication Ltd. оставляет за собой право в любой момент добавлять или удалять приложения сторонних лиц без предварительного уведомления; ни в каких случаях TCL Communication Ltd. не несёт ответственности перед покупателем за какие-либо последствия, которые могут возникнуть после удаления данных приложений.

<span id="page-17-0"></span>Обратите внимание, что любые данные, переданные TCL Communication Ltd., хранятся в соответствии с действующим законодательством о защите данных. Для этих целей TCL Communication Ltd. реализует и поддерживает все необходимые технические и организационные меры для защиты всех персональных данных, например, от несанкционированной или незаконной обработки, случайной потери, уничтожения, повреждения. Указанные меры обеспечивают уровень безопасности, адекватный:

- доступным техническим возможностям;

- затратам на реализацию данных мер;
- рискам, связанным с обработкой персональных данных;
- деликатности обрабатываемых данных.

В любое время вы можете получить доступ к своим персональным данным, просматривать и редактировать их. Для этого вам необходимо войти в свой аккаунт и открыть свой профиль или обратиться к нам напрямую.

В случае поступления от вас запроса на изменение или удаление ваших персональных данных, мы оставляем за собой право провести дополнительную идентификацию с целью установления вашей личности перед исполнением такого запроса.

### 16. Технические характеристики

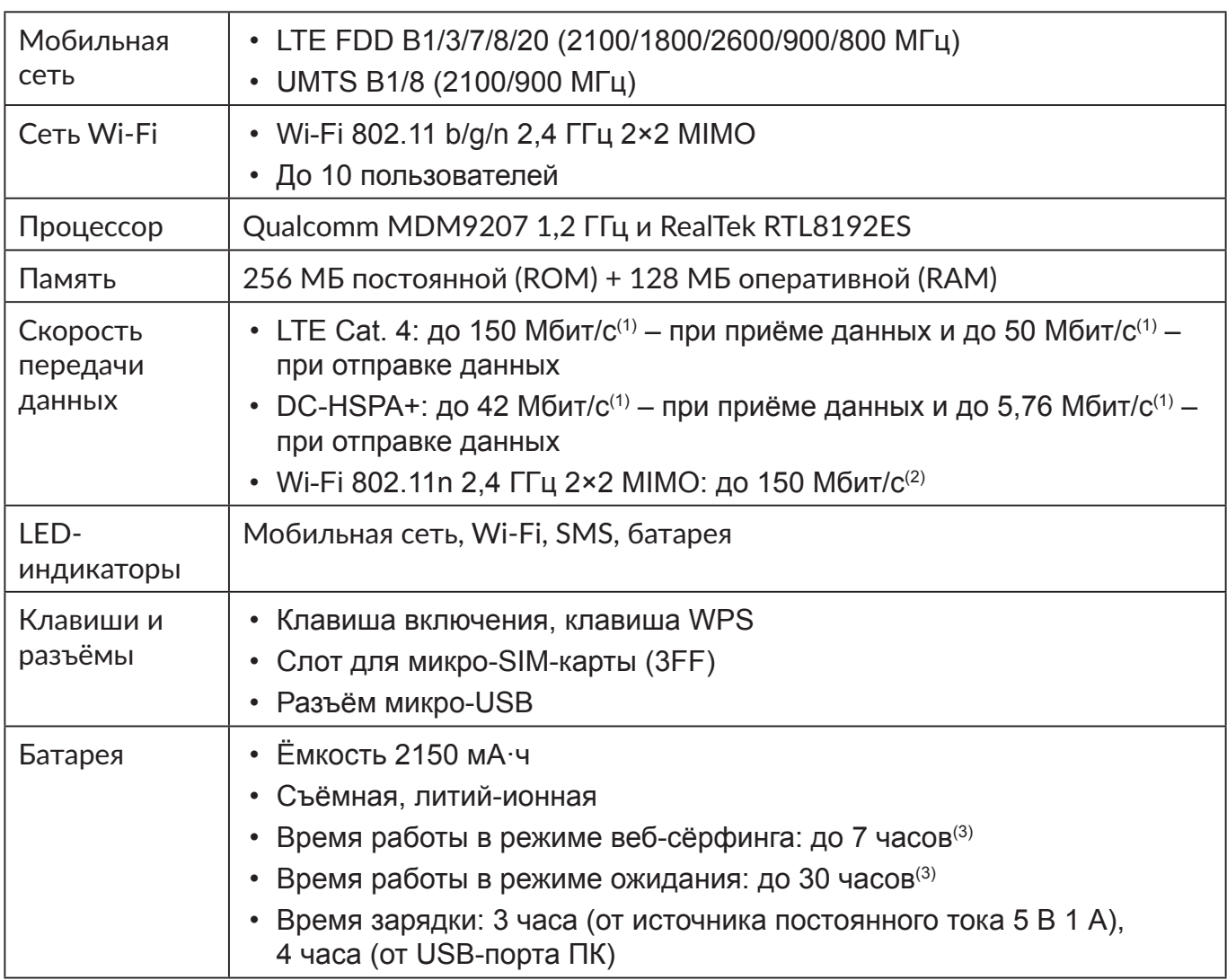

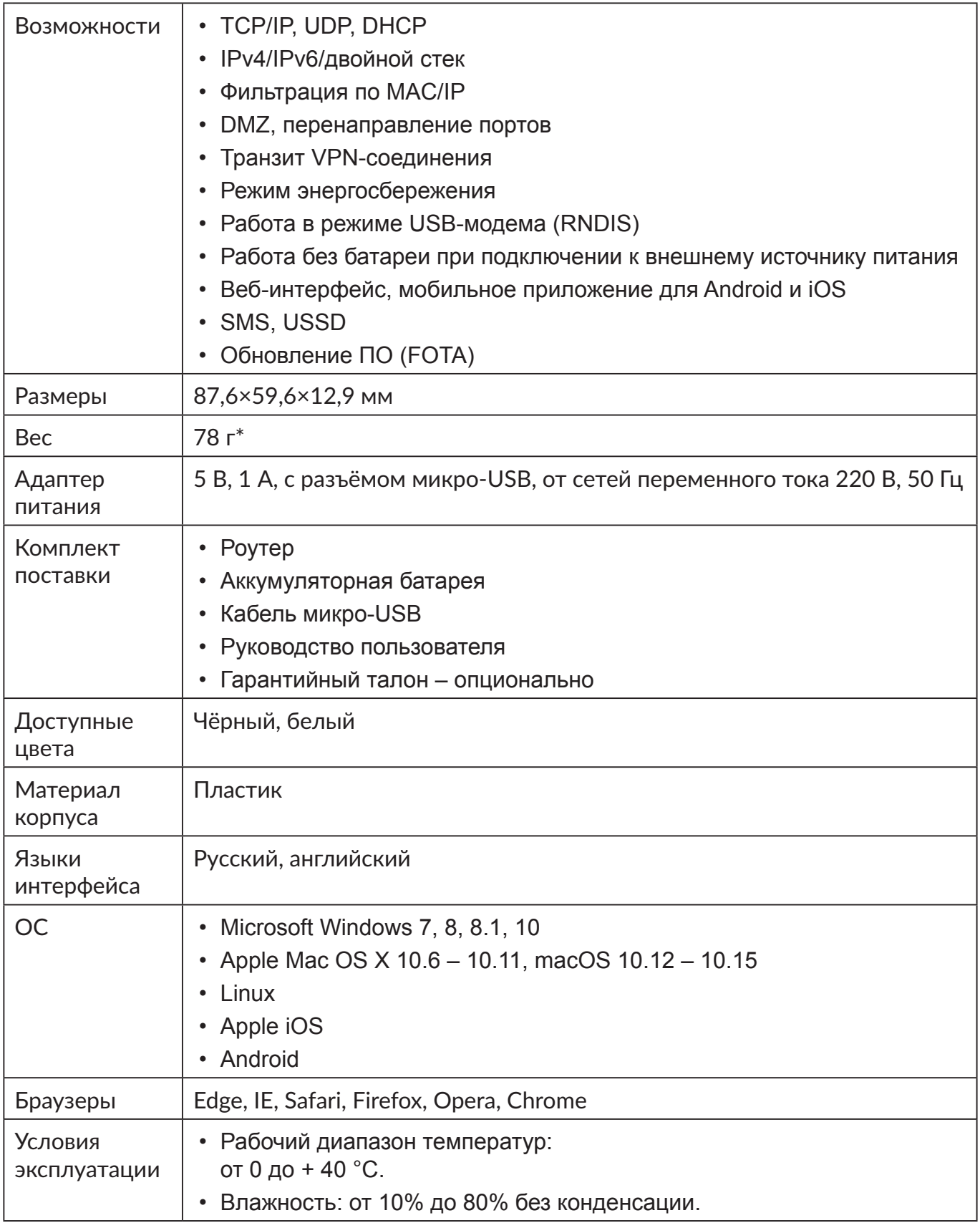

(1) Указанные значения являются теоретическим максимумом для сетей 4G LTE Cat. 4 и 3G DC-HSPA+, соответственно. Действительная скорость передачи данных в мобильной сети зависит от рельефа местности, плотности окружающей застройки, загруженности и конфигурации сети сотового оператора, уровня сигнала, параметров тарифного плана и других внешних факторов.

(2) Указанное значение является теоретическим максимумом стандарта IEEE 802.11n при соединении с устройствами, использующими два пространственных потока и канал 40

<span id="page-19-0"></span>МГц для приёма и передачи. Действительная скорость передачи данных в беспроводной сети зависит от особенностей и настроек клиентского оборудования, числа клиентов в сети, препятствий на пути прохождения сигнала, а также наличия других беспроводных сетей и радиопомех в том же диапазоне.

- (3) При условии подключения одного клиента по Wi-Fi и отсутствия интернет-трафика со стороны клиента в режиме ожидания; в обоих случаях роутер зарегистрирован в сети LTE с RSRP > -72 дБм, клиент находится на расстоянии 1 м от него, и на пути прохождения сигнала Wi-Fi отсутствуют препятствия.
- \* С установленной батареей.

### **17. Условия эксплуатации**

#### **1. Транспортирование**

Транспортирование абонентских терминалов должно производиться:

- железнодорожным транспортом в крытых вагонах;
- автомобильным транспортом в закрытых машинах;
- самолётами в герметизированных отсеках.

Изделия должны сохранять работоспособность и параметры после транспортирования в упакованном виде.

#### **2. Условия хранения**

Хранить при температуре от 0 до +40 °С.

Не допускать попадания прямых солнечных лучей и влаги.

#### **3. Маркировка**

Маркировка наносится на упаковку и заднюю крышку изделия и содержит, в том числе, наименование модели, IMEI, наименование производителя и информацию о дате производства в формате CKZ, где:

- C День производства, C 12 число;
- K Месяц производства, K июль;
- Z Год производства, Z 2016 год.

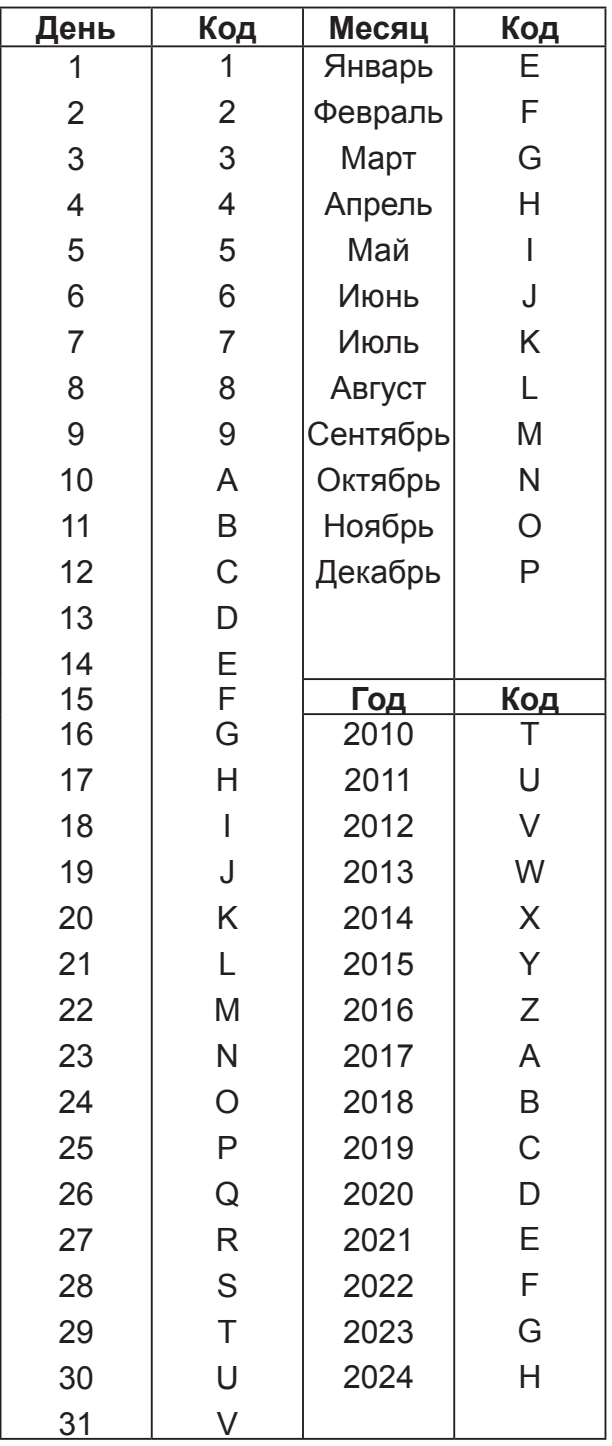

#### **4. Правила утилизации**

При достижении конца срока эксплуатации терминала все его материалы могут быть переработаны. Утилизировать упаковку и инструкцию по эксплуатации необходимо согласно местным правилам по утилизации, сами терминалы, как электрические изделия, подлежат отдельной утилизации.

Не уничтожайте терминалы вместе с неотсортированными бытовыми отходами!

Alcatel является товарным знаком компании Nokia и используется в соответствии с лицензией, выданной компании TCL Communication Ltd. Все права защищены © Copyright 2020 TCL Communication Ltd. Компания TCL Communication Ltd. сохраняет за собой право вносить изменения в материалы и технические спецификации продукции без предварительного уведомления